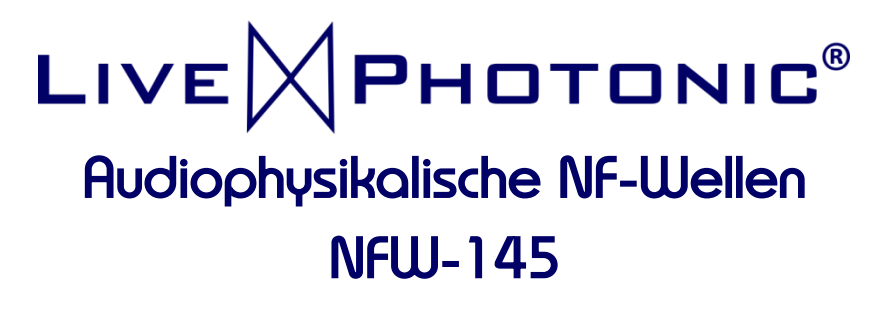

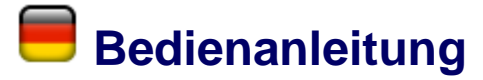

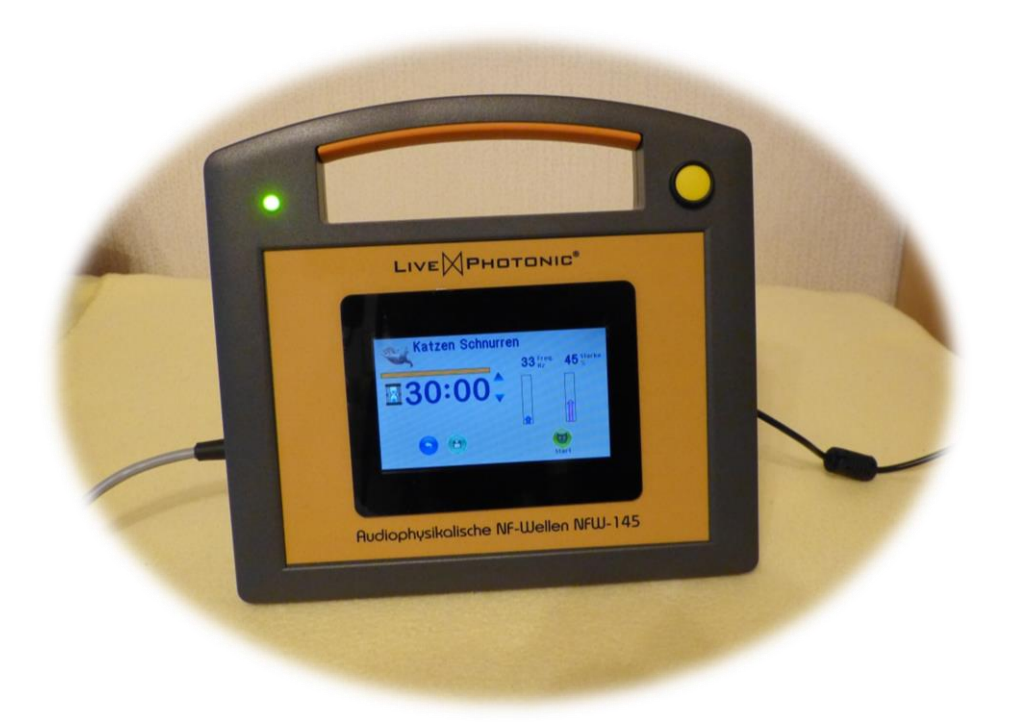

#### INHALT - DIRECTORY - DIRECTORIO - ANNUAIRE:  $\blacksquare$

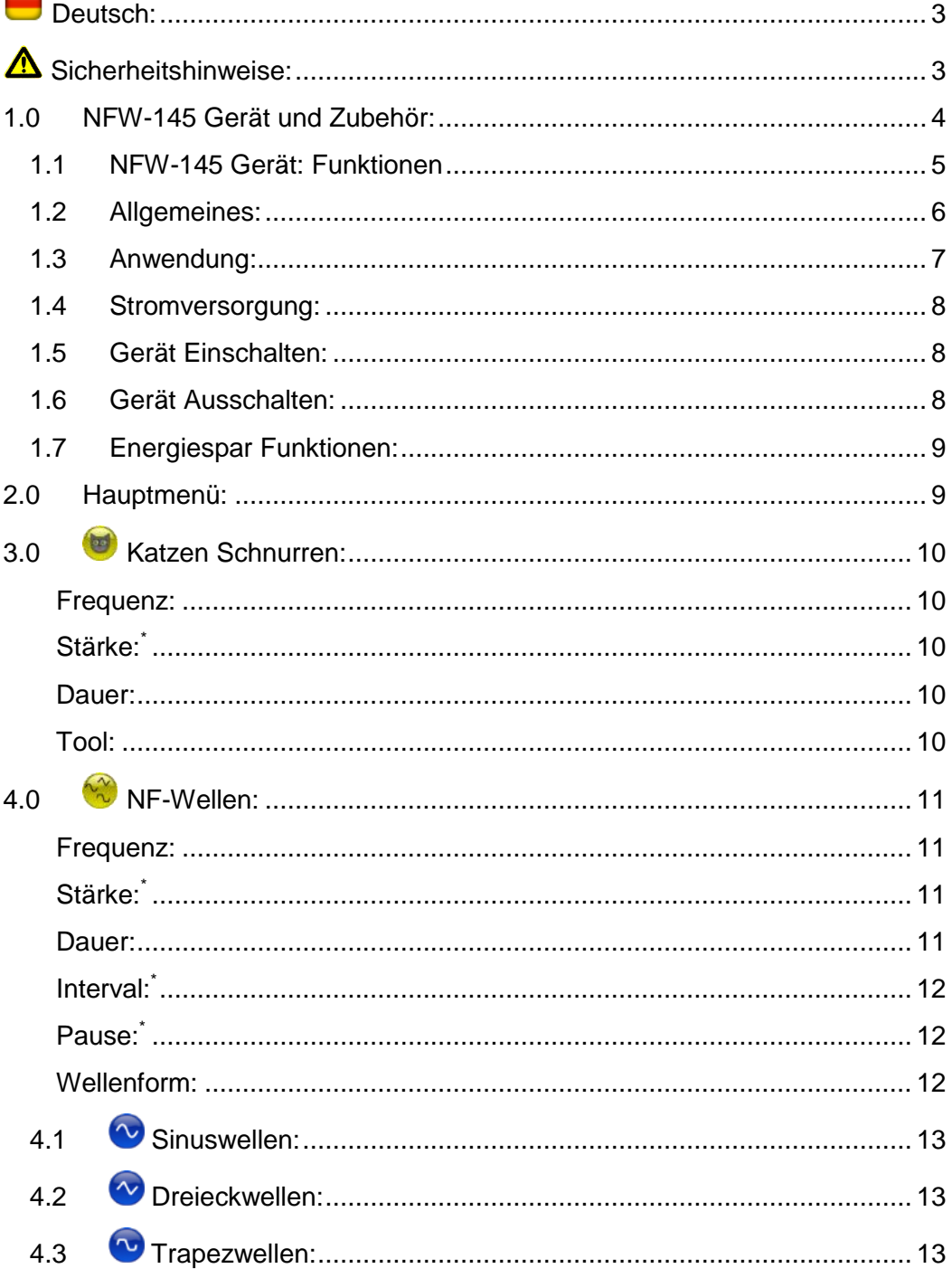

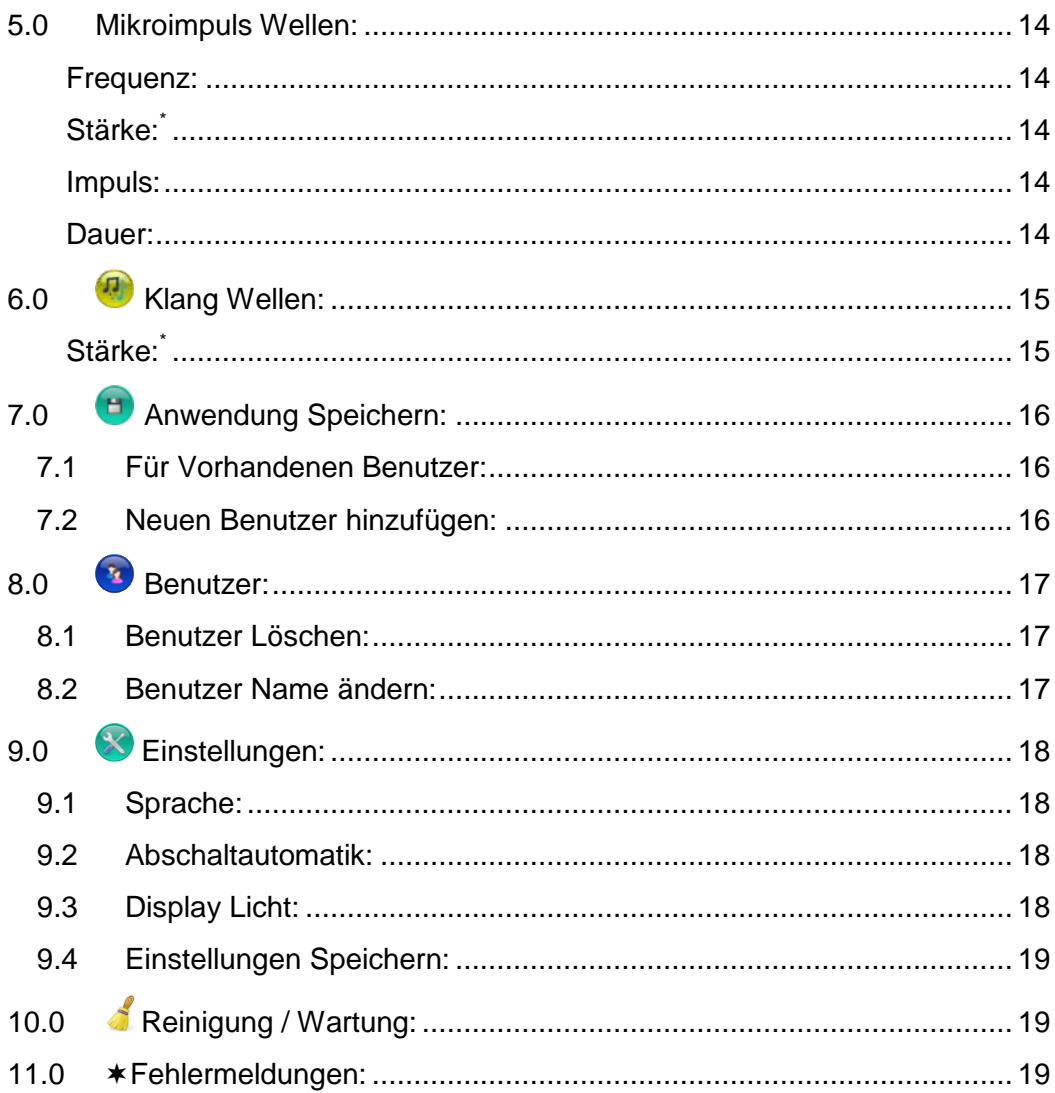

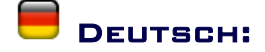

## <span id="page-3-1"></span><span id="page-3-0"></span> $\triangle$  Sicherheitshinweise:

- Beachten Sie unbedingt diese Hinweise! Eine Nichtbeachtung kann Schäden an Personen, Tieren, Gegenständen, oder dem Gerät selbst zu Folge haben! Bewahren Sie diese Anleitung immer zusammen mit dem Gerät auf. Achten Sie darauf, dass Sie das Gerät nur mit dieser Anleitung an andere Personen weitergeben!
- Achten Sie darauf das, das Gerät nicht in Kinderhände gelangt, bzw. nicht von Kindern unbeaufsichtigt benutzt wird!
- Betreiben Sie das Gerät nur mit dem originalen 12 Volt Netzteil!
- Das Gerät darf nur in Trockenen, normalen Räumen betrieben werden. Berteiben Sie das Gerät niemals in Explosionsgefährdenden Räumen, oder in der Nähe von leicht brennbaren Flüssigkeiten!
- Es dürfen kein Wasser, oder andere Flüssigkeiten in das Gerät eindringen!
- Beachten Sie die Hinweise zur Reinigung! (*[10.0](#page-19-1) 19*)!
- $\triangle$  Bei dem NFW-145 Gerät handelt es sich nicht um ein medizinisches Gerät! Die Anwendungen können keine medizinische Behandlung ersetzen und dürfen nur integrativ eingesetzt werden! Wenden Sie sich mit allen Symptomen, Beschwerden, oder Erkrankungen zuerst an einen Arzt!

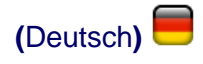

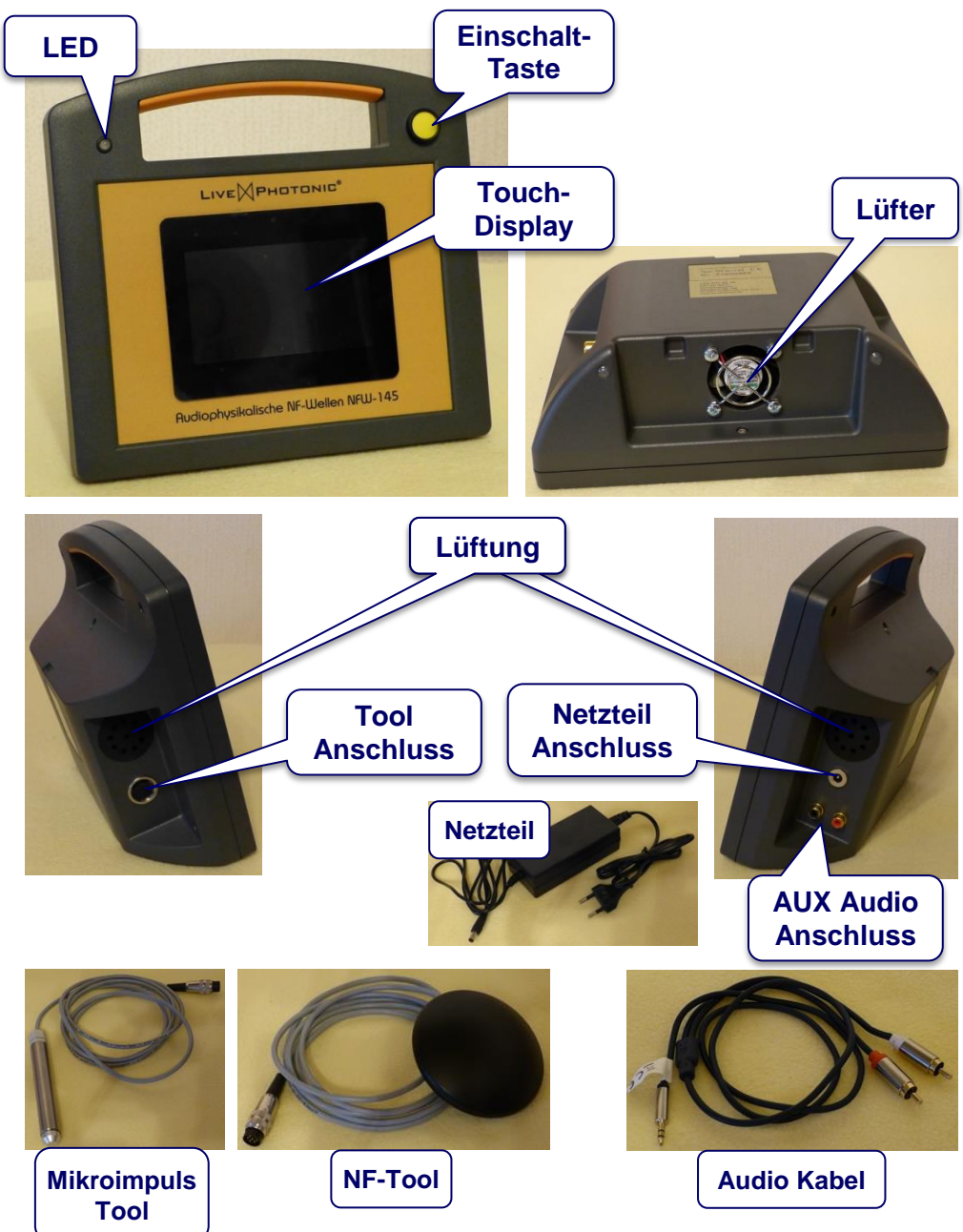

<span id="page-4-0"></span>1.0 NFW-145 Gerät und Zubehör:

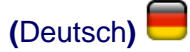

## <span id="page-5-0"></span>1.1 NFW-145 Gerät: Funktionen

Das NFW-154 ist ein Multifunktionsgerät und bietet eine Vielzahl von Möglichkeiten. Es kann Schallwellen mit Schwingungen in verschiedenen Frequenzen und Wellenformen erzeugen und sogar Klänge auf den Körper übertragen. Dafür können entsprechend vieschiedene Tools (Werkzeuge) angeschlossen werden. Ihr NFW Gerät erkennt automatisch welches Tool angeschlossen ist und stellt dafür Grundeinstellungen bereit:

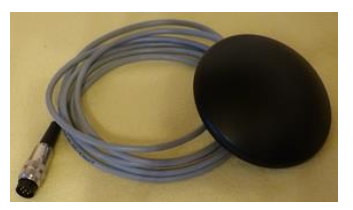

**NFW-Tool:** Das NF-Wellen Tool eignet sich mit seinem Frequenzbereich von 20 bis 20 kHz für die meisten Anwendungen, wie Katzen Schnurren, Sinuswellen, Dreieckwellen, Trapezwellen, oder zur Übertragung von Klängen. Im Gegensatz zu einem normalen Lautsprecher, werden mit dem

Körperschallwandler die Schallwellen nicht durch eine Membran über die Luft erzeugt, Sondern durch die Übertragung einer schwingenden Masse im Körper. Das Tool lässt sich entweder direkt an der Haut, oder durch dünnne Kleidung verwenden.

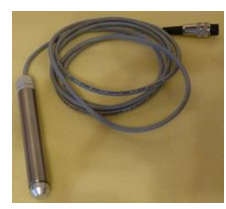

**MIW-Tool:** Das Mikroimpuls-Wellen Tool, kann sehr kurze Impulswellen im Bereich von 20 bis 250 µs erzeugen. Es eignet sich sehr gut um Mikroimpulse z.B. in Akupunkturpunkte zu senden. Es eignet sich auch sehr gut zur Schmerzbehandlung. Verwenden Sie das Tool im rechten Winkel mit der Fläche der Spitze direkt auf der Haut.

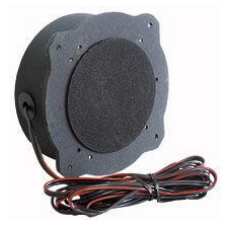

**ISW-Tool:** Das Infraschall-Wellen Tool ist von der Funktion ähnlich dem NFW-Tool ein Körperschallwandler. Es kann jedoch Schallwellen im nicht hörbaren Infraschall Bereich bis auf 10 Hz herunter erzeugen. Es eignet sich gut zur Särkung von Knochen und Muskelaufbau. Es kann sowohl direkt auf dem Körper gelegt werden, als auch irgendwo z.B. an einer Liege Montiert werden.

*Das ISW-Tool ist nicht im Lieferumfang enthalten!*

Beachten sie dass Ihr NFW Gerät nicht geeignet ist medizinische Behandlungen zu ersetzen! Sie können es jedoch problemlos als Ergänzung zusätzlich (integrativ) nutzen.

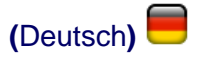

### <span id="page-6-0"></span>1.2 Allgemeines:

Die Bedienung Ihres NFW Gerätes erfogt einfach durch Berührung der Symbole auf dem Display.

**D** Zurück zum vorherigen Menü, oder zum Hauptmenü.

Abbrechen der Anwendung oder aktuellen Aktion.

Speichern der Aktuellen Anwendung um diese für spätere Anwendungen aufzurufen.

## **Hinweis Symbole:**

**Kein Tool** erscheint wenn kein Tool für die Anwendung angeschlossen ist!

**Tool Wechseln** erscheint wenn ein für die Anwendung ungeeignetes Tool angeschlossen ist!

## **Dauer der Anwendung:**

Die Dauer wird in Minuten : Sekunden angezeigt. Zusätzlich erscheint der Fortschritt im orangen Balken darüber in Grün 0…100 %. Die Dauer lässt sich Minutenweise über die Buttons **A** bis max. 90 Min. vergrößern,

oder ▼ auf min 1 Min. verkleinern.

## **Schieberegler:**

Berühren Sie den Regler an der Spitze des Pfeils und schieben Sie ihn in die Position bis der gewünschte Wert angezeigt wird.

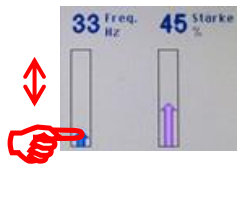

**■30:00‡** 

## Die **Status LED** zeigt den Betriebstatus des Gerätes an.

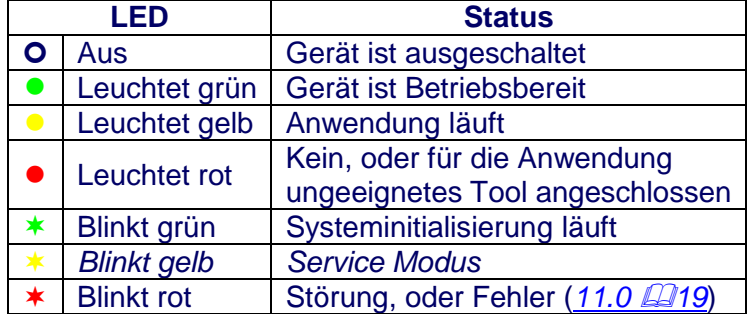

## <span id="page-7-0"></span>1.3 Anwendung:

Bevor Sie mit der Anwendung Ihres LPS-Geräts beginnen, lesen sie Bitte die Anleitung komplett durch. Beachten Sie insbesondere die Sicherheitshinweise  $\Box$ 3)!

Sie können Ihr NFW Gerät entweder Stehend, oder Liegend verwenden. Benutzen Sie dafür einen trockenen, sauberen, festen und ebenen Untergrund.

### Stehend: Liegend:

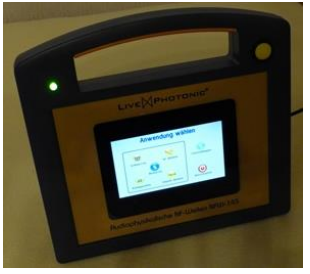

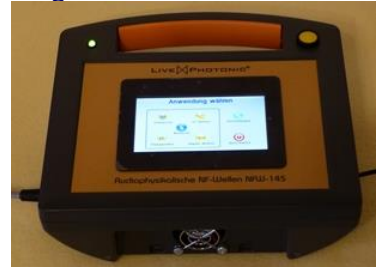

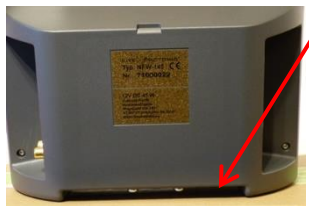

Achten Sie darauf, dass die Öffnung am unteren Lüfter frei bleibt!

Achten Sie bein anschließen des Tools darauf, das Sich die Nase am Stecker unten befindet. Stecken Sie den Stecker nie mit Gewalt in die Anschlussbuchse! Verschrauben Sie den Stecker Am Achluss. Ziehen Sie die Verschraubung nur Ganz leicht an!

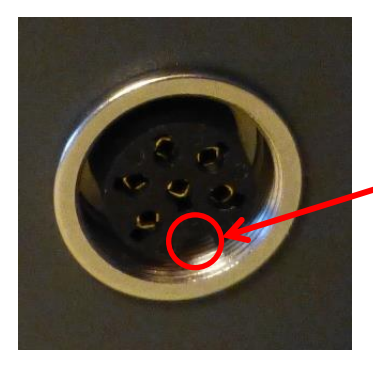

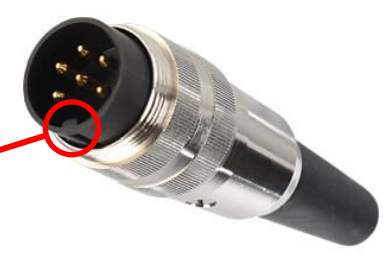

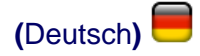

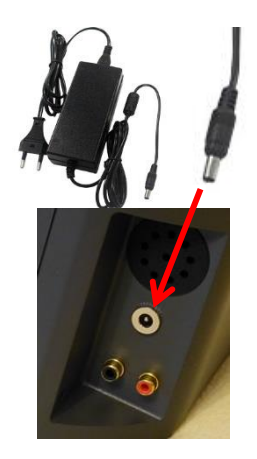

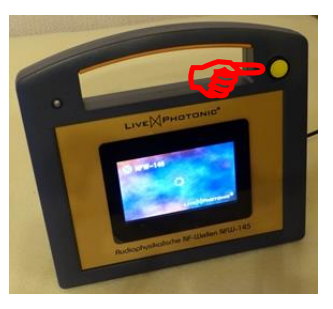

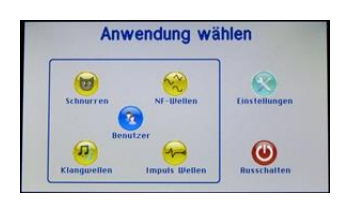

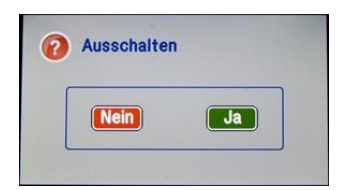

### <span id="page-8-0"></span>1.4 Stromversorgung:

Shließen Sie das mitgelieferte Netzteil an der Anschlussbuchse rechts am Gerät an. Stecken Sie das Netzkabel in den Anschluss am Netzteil und den Netzstecker in eine Steckdose.

Verwenden Sie nur das original 12 V Netzteil! Netzteile mit anderen Spannungen, Leistungen, oder einer anderen Polarität am Stecker, kann zu Schäden am Gerät, oder Netzteil führen!

## <span id="page-8-1"></span>1.5 Gerät Einschalten:

Zum Einschalten drücken Sie die gelbe Einschattaste. Ihr NFW Gerätesytem wird initialisiert und ladet die Einstellungen. Das dauert nur ein paar Sekunden. Während dieser Zeit erscheint am Diaplay der Startbildschirm und die Status LED  $*$  blinkt grün. Danach Erscheint am Display das Hauptmenü und die Status LED · leuchtet grün. Ihr NFW Gerät ist nun Betriebsbereit.

#### <span id="page-8-2"></span>1.6 Gerät Ausschalten:

Wenn Sie ihr NFW Gerät ausschalten möchten, verwenden Sie im Hauptmenü den roten Ausschalten Button  $\bigcirc$  und bestätigen anschließend das es Ausschaltet werden soll. Alternativ können Sie Ihr Gerät auch ausschalten, indem Sie die gelbe Taste rechts oben so lange gedrückt halten bis die Status LED aus ist. Wenn Sie Ihr NFW Gerät längere Zeit nicht benutzen empfielt es sich den Netztecker vom Netzteil zu ziehen.

Vermeiden Sie es den Netzstecker zu ziehen, während Ihr NFW Gerät läuft!

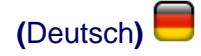

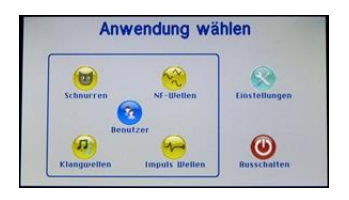

#### <span id="page-9-0"></span>1.7 Energiespar Funktionen:

Um Energie zu sparen und die Lebensdauer zu erhöhen, wird bei inaktivität das Display nach 3 Minuten automatisch abgedunkelt. Und nach 30 Minuten inaktivität schaltet sich ihr NFW Gerät komplett aus. Das Abdunkeln und automatische Ausschalten, können Sie im Menü Einstellungen

anpassen, oder deaktivieren. Dort kann auch die Helligkeit des Displays eingestellt werden.

### <span id="page-9-1"></span>2.0 Hauptmenü:

Im Hauptmenü finden Sie eine Auswahl von Anwendungen:

**[Katzen Schnurren](#page-10-0)** Erzeugt das Schnurren einer Katze.

**[NF-Wellen](#page-11-0)** Erzeugt Schallwellen in den Wellenformen Sinus-, Dreieck- und Trapezwellen.

**[Mikroimpulswellen](#page-14-0)** Erzeugt punktgenaue kurze Impulswellen im µ Sekunden Bereich.

**[Klangwellen](#page-15-0)** Erzeugt mit dem NF-Tool Klänge über extern eingespeiste Audioquellen.

**[Benutzer](#page-17-0)** Sie können Anwendungen für bis zu 10 Benutzer speichern und per Knopfdruck aufrufen.

**Weitere Funktionen wie: [Einstellungen](#page-18-0) [Gerät ausschalten](#page-8-2)**

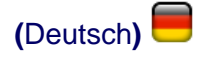

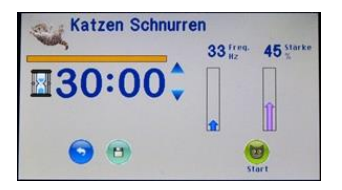

## Benutzen Sie das NFW-Tool

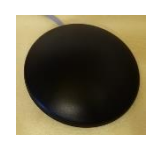

Zur Entspannung, oder Stärkung des Immunsystems empfiehlt sich die Anwendung am Brustbein.

# <span id="page-10-0"></span>3.0 Katzen Schnurren:

Mit der Anwendung Katzen Schnurren werden Schallwellen wie sie beim Schnurren von Katzen entstehen mit dem Körperschallwandler (NFW-Tool) erzeugt.

#### <span id="page-10-1"></span>Frequenz:

Mit dem blauen Schieberegler Pfeil können Sie die Frequenz 20…100 Hz einstellen. Das Schnurren von Katzen liegt meist zwischen 20 und 40 Hz. Als Standard sind 33 Hz voreingestellt.

## <span id="page-10-2"></span>Stärke:\*

Mit dem pinken Schieberegler Pfeil können Sie die Stärke 0…100 % einstellen. Als Standard sind 45 % voreingestellt.

\* *(Kann auch während der laufenden Anwendung geändert werden.)*

## <span id="page-10-3"></span>Dauer:

Die Dauer ist auf 30 Minuten voreingestellt und lässt sich über die Buttons  $\blacktriangle \blacktriangledown$  einstellen.

## <span id="page-10-4"></span>Tool:

Schliesen Sie zur Anwendung das NFW-Tool an.

**Zum Starten** der Anwendung tippen Sie auf den grünen Start Button. Die Anwendung endet automatisch nach Ablauf der anzezeigten & Dauer.

Um die Anwendung **vorzeitig abzubrechen** tippen Sie auf den roten Abbrechen Button.

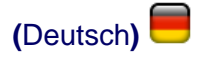

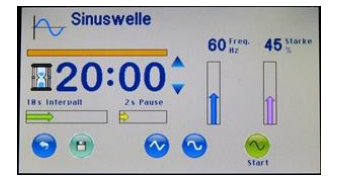

## NFW-Tool 20 bis 100 Hz

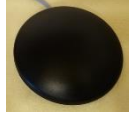

## ISW-Tool 10 bis 40 Hz

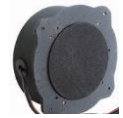

# <span id="page-11-0"></span> $4.0$  NF-WELLEN:

Der NF-Wellen Modus bietet mehrere Anwendungsmöglichkeiten. Es können Schallwellen in 3 verschiedenen Wellenformen erzeugt werden: Sinuswellen, **O** Dreieckwellen, oder **O** Trapezwellen. Es kann sowohl das NFW-Tool im hörrbaren Schallbereich als auch das ISW-Tool im Infraschallbereich genutzt werden. Zusätzlich sind noch Intervalle und Pausen nutzbar. Diese können die Anwendung intensivieren.

#### <span id="page-11-1"></span>Frequenz:

Mit dem blauen Schieberegler Pfeil können Sie die Frequenz 20…100 Hz einstellen wenn Sie das NFW-Tool nutzen. Mit dem ISW-Tool ist ein Frequezbereich 10…40 Hz einstellbar.

## <span id="page-11-2"></span>Stärke:\*

Mit dem pinken Schieberegler Pfeil können Sie die Stärke 0…100 % einstellen. Als Standard sind 45 % voreingestellt.

\* *(Kann auch während der laufenden Anwendung geändert werden.)*

## <span id="page-11-3"></span>Dauer:

Die Dauer ist auf 30 Minuten voreingestellt und lässt sich über die Buttons  $\blacktriangle \blacktriangledown$  einstellen.

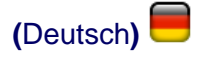

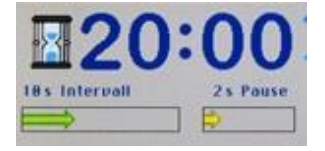

#### <span id="page-12-0"></span>Interval:**\***

Intervalle ermöglichen in Verbindung mit Pausen die NF-Wellen nicht über die Dauer der Anwendung durchgehend abzugeben, sondern abwechselnd als Intervall, über den grünen Schieberegler, einstellbar von 0…30 Sekunden, mit anschließender Pause.

#### <span id="page-12-1"></span>Pause:\*

Die Pause macht eine Pause zwischen den Intervallen, über den gelben Schieberegler einstellbar, von 0…10 Sekunden.

\* *(Ein Interval, oder Pause Wert von 0 erzeugt die NF-Wellen durchgehend über die ganze Dauer der Anwendung.)*

#### <span id="page-12-2"></span>Wellenform:

Die Wellenform wählen Sie über den enstsprechenden blauen Button aus:

- **Sinuswellen**
	- **Dreieckwellen**
	- **Trapezwellen**

Zum **Starten** der Anwendung tippen Sie auf den grünen Start Button. Die Anwendung endet automatisch nach Ablauf der anzezeigten & Dauer.

Um die Anwendung **vorzeitig abzubrechen** tippen Sie auf den roten Abbrechen Button.

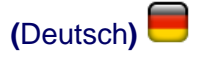

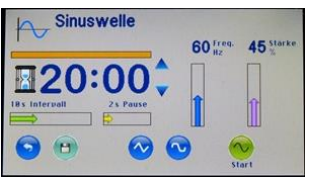

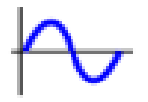

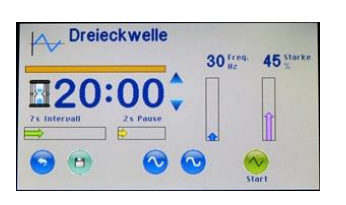

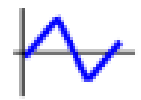

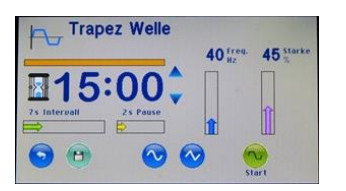

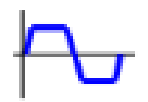

# <span id="page-13-0"></span>4.1 SINUSWELLEN:

Die Sinuswelle ist eine sehr häufig vorkommende Wellenform. Durch ihre runde Wellenform eignet sie sich sehr gut für entspannungs und Wellness Anwendungen. Folgende Werte sind voreingestellt:

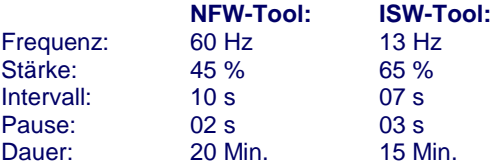

## <span id="page-13-1"></span>4.2 <sup>W</sup> DREIECKWELLEN:

Dreieckwellen eignen sich gut für Anwendungen zur Stärkung von Muskel, Knochengewebe und Immunsystem. Sie unterstützen auch die Heilung von Verletzungen. Folgende Werte sind voreingestellt:

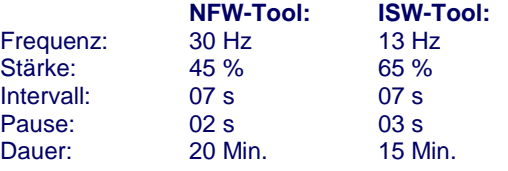

## <span id="page-13-2"></span>4.3 Trapezwellen:

Diese Wellenform ist für einen ähnlichen Anwendungsbereich wie die Dreieckwelle geeignet. Trapezwellen sind jedoch intensiver. Folgende Werte sind voreingestellt:

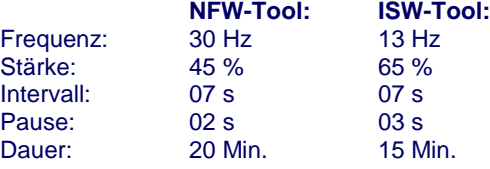

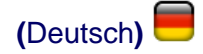

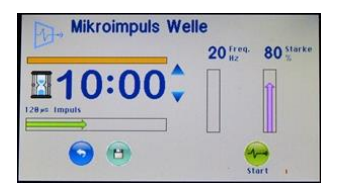

## Benutzen Sie das MIW-Tool

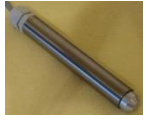

### <span id="page-14-0"></span>5.0 Mikroimpuls Wellen:

Bei den Mikroimpuls Wellen handelt es sich ähnlich der Stoßwellen um sehr kurze Impulse im µs Bereich. Diese Impulse kann man gezielt einsetzen und eignen sich auch für Akupunkturpunkte. Verwenden Sie das MIW-Tool zur Anwendung.

#### <span id="page-14-1"></span>Frequenz:

Mit dem blauen Schieberegler Pfeil können Sie die Frequenz 20…100 Hz einstellen.

### <span id="page-14-2"></span>Stärke:\*

Mit dem pinken Schieberegler Pfeil können Sie die Stärke 0…100 % einstellen. Als Standard sind 45 % voreingestellt.

\* *(Kann auch während der laufenden Anwendung geändert werden.)*

#### <span id="page-14-3"></span>Impuls:

Die Impulslänge können Sie mit dem grünen Schieberegler Pfeil 20…250 µs einstellen. 120 µs sind voreingestellt.

#### <span id="page-14-4"></span>Dauer:

Die Dauer ist auf 10 Minuten voreingestellt und lässt sich über die Buttons  $\blacktriangle \blacktriangledown$  einstellen.

Zum **Starten** der Anwendung tippen Sie auf den grünen Start Button. Die Anwendung endet automatisch nach Ablauf der anzezeigten Dauer.

Um die Anwendung **vorzeitig abzubrechen** tippen Sie auf den roten Abbrechen Button.

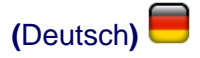

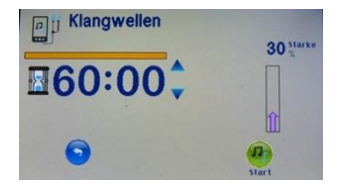

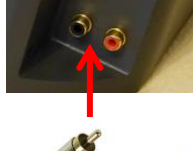

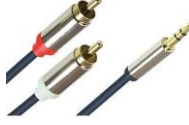

## Benutzen Sie das NFW-Tool

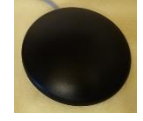

# <span id="page-15-0"></span>6.0 Klang Wellen:

Sie können das NFW-Tool als Körperschallwandler für Klangwellen im Körper nutzen. Dafür hat Ihr NFW Gerät einen Externen Audio Eingang (AUX). Über diesen können Sie beliebige Klänge (z.B. Klangschalen) aus einer externen Audioquelle einspeisen. Nahezu alle Geräte mit einem Lautsprecher, oder Kopfhörheranschluss (z.B. MP3 Player, Notebook, PC usw.) eignen sich dafür. Ein Anschlusskabel mit 3,5 mm Klinkenstecker wird mitgeliefert.

Verbinden Sie die 2 Chinch Steker des Kables mit den Anschlüssen Ihres NFW Gerätes. Stecken Sie den roten Stecker in die rote Buchse. Stecken Sie den Klinkenstecker an eine externe Audioquelle an.

## <span id="page-15-1"></span>Stärke:\*

Mit dem pinken Schieberegler Pfeil können Sie die Stärke 0…100 % einstellen. Als Standard sind 30 % voreingestellt. Die Stärke ist stark abhängig von der Lautstärke der angeschlossenen Audioquelle.

\* *(Kann auch während der laufenden Anwendung geändert werden.)*

Zum **Starten** der Anwendung tippen Sie auf den grünen Start Button. Starten Sie die externe Audioquelle auf mittlerer Lautstärke. Diese können Sie gegebenfalls anpassen fals die 100% Einstellung der Stärke nicht ausreichend ist.

**Eingang zu Hoch!** Erscheint wenn die Lautstärke zu hoch eingestellt ist um die Klänge störungsfrei wiederzugeben. In diesem Fall veringern Sie die Lautstärke Ihrer Audioquelle bis das Warnsymbol wieder verschwindet.

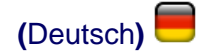

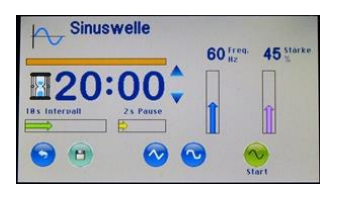

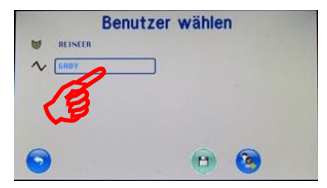

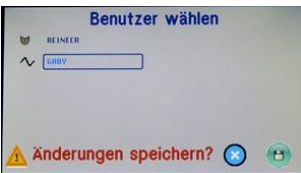

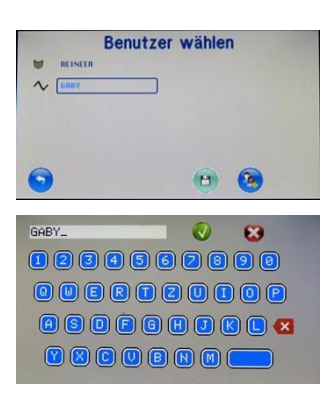

<span id="page-16-0"></span>7.0 **B** ANWENDUNG SPEICHERN:

Sie können die Anwendungen mit den Aktuellen Einstellungen für bis zu 10 Benutzer speichern. So stehen diese für spätere Anwendungen zur Verfügung, ohne dass sie die Einstellungen für den Benutzer jesesmal neu machen müssen.

Benutzen Sie bei der Aktuellen Anwendung den Speichern Button. Es erscheint eine Liste mit den Benutzern, für die Sie bereits Anwendungen gespeichert haben.

## <span id="page-16-1"></span>7.1 Für Vorhandenen Benutzer:

Tippen Sie auf den Namen des Benutzers um ihn auszuwählen. Es erscheint ein Ramen um den Ausgewählten Benutzer.

Benutzen Sie zum Speichern den Speichern Button.

Achtung die zuvor gespeicherte Anwendung des Benutzers wird mit der neuen überschrieben!

**Tippen Sie zum Bestätigen nochmals auf den** Speichern Button.

Um den Vorgang abzubrechen tippen Sie den blauen Abbrechen Button.

## <span id="page-16-2"></span>7.2 Neuen Benutzer hinzufügen:

Benutzen Sie den Benutzer hinzufügen Button um die Anwendung für einen neuen Benutzer zu speichern.

Geben Sie über das Tastenfeld den Name des neuen Benutzers ein (*max. 16 Zeichen*).

Zum Speichern tippen Sie den Ok Button

Zum Abbrechen des Vorgangs tippen Sie den Abbrechen Button.

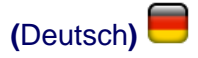

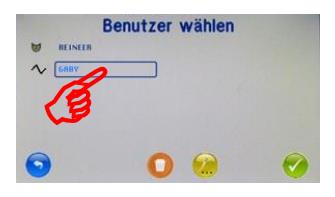

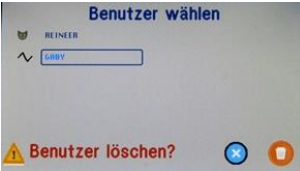

GABY  $\overline{\mathbf{C}}$ 0000000000 0000000000 000000000  $0000000000$ 

# <span id="page-17-0"></span>8.0 BENUTZER:

Sie können Anwendungen für bis zu 10 Benutzer speichern, die Sie dann bei bedarf aufrufen können. Die Benutzerliste können Sie über das Haupmenü aufrufen. Diese werden dann mit dem Namen und einem der Anwendung entsprechenden Symbol aufgelistet.

- **Katzen Schnurren**
- $\sim$  NF-Sinuswellen
- $\sim$  NF-Dreieckwellen
- NF-Trapezwellen

*<u><del></del>* Mikroimpulswellen</u>

Um ein Benutzer auszuwählen tippen Sie auf den Name des gewünschen Benutzers. Dieser erhält dann ein Ramen.

Tippen Sie den grünen Ok Button um die Anwendung des Benutzers zu verwenden.

## <span id="page-17-1"></span>8.1 Benutzer Löschen:

Tippen Sie den orangen Löschen Button um den ausgewählten Benutzer mit der gespeicherten Anwendung zu Löschen. Tippen Sie zum Bestätigen nochmals den Löschen Button, oder den blauen Abbrechen Button um den Vorgang abzubrechen.

## <span id="page-17-2"></span>8.2 Benutzer Name ändern:

**C** Tippen Sie den gelben Editieren Button um den ausgewählten Namen zu ändern.

Zum Speichern der Änderung tippen Sie den Ok Button

Zum Abbrechen des Vorgangs tippen Sie den Abbrechen Button.

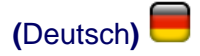

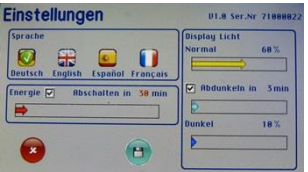

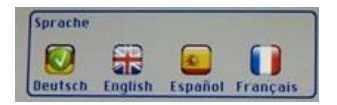

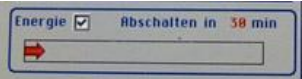

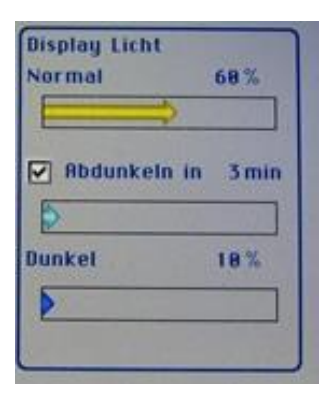

# <span id="page-18-0"></span>9.0 EINSTELLUNGEN:

Im Menü Einstellungen können Sie folgende Anpassungen an Ihrem NFW Gerät vornehmen:

## <span id="page-18-1"></span>9.1 Sprache:

Tippen Sie auf die Flagge um die entsprechende Sprache auszuwählen.

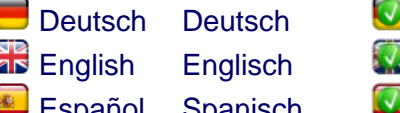

- anol
- **Francais Französisch** 
	- **Ell** Die Ausgewählte Sprache wird erst übernommen, wenn Sie die Einstellungen Speichern.

## <span id="page-18-2"></span>9.2 Abschaltautomatik:

Hier können Sie bestimmen ob und nach Welcher Zeit Ihr NFW Gerät ausschalten soll, wenn es im Leerlauf ist.

Abschaltautomatik aktivieren.

Abschaltautomatik deaktivieren.

Die Zeit nach der das Gerät ausschalten soll 10…240 Min. kann mit dem roten Schieberegler Pfeil eingestellt werden.

## <span id="page-18-3"></span>9.3 Display Licht:

**Mit dem gelben Schieberegler Pfeil kann** die Helligkeit 6…100 % des Displays eingestellt werden.

Display automatisch abdunkeln (*empfohlen*): Abdunkeln aktivieren.

□ Abdunkeln deaktivieren.

 $\rightarrow$  Mit dem hellblauen Schieberegler Pfeil kann die Zeit 1…30 Min. nach der das Display abgedunkelt werden soll eingestellt werden.

Mit dem blauen Schieberegler Pfeil kann die Helligkeit 6…Hellwert % des Displays eingestellt werden.

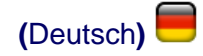

**t** Wenn länger als 1 Minute keine Aktion folgt, wird das Menü Einstellungen ohne Änderung verlassen. Es gelten dann wieder die zuvor gespeicherten Einstellungen.

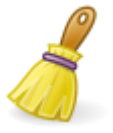

H. **[www.livephotonic.eu](https://livephotonic.de/)**

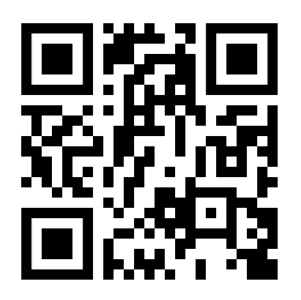

**Service Kontakt:**

Gabriele Ranftl LIVE **OPHOTONIC**<sup>®</sup> **Humanenergetik** Wagnitzstrasse 105 AT-8073 Feldkirchen bei Graz

[info@livephotonic.eu](mailto:info@livephotonic.eu)

#### <span id="page-19-0"></span>9.4 Einstellungen Speichern:

**Tippen Sie den Speichern Button um alle** Änderungen zu übernehmen und Ihre Eiinstellungen zu Speichern.

**Tippen Sie den Abbrechen Button um die** Einstellungen ohne Änderung zu verlassen. Es gelten dann wieder die zuvor gespeicherten Einstellungen.

## <span id="page-19-1"></span>10.0 Reinigung / Wartung:

Bevor Sie mit der Reinigung beginnen, entfernen Sie alle Kabel vom Gerät! Verwenden Sie zur Reinigung ein weiches Trockenes Tuch.

- **△** Achten Sie darauf das keine Flüssigkeiten ins Innere des Gerätes gelangen!
- Verwenden Sie keine Lösungsmittel, oder aggressive Reinigungsmittel! Verwenden Sie keine Scheuermittel, Tücher, oder Schwämme, die die Oberfläche zerkratzen können!

Achten Sie darauf dass die Seitlichen Lüftungskappen frei sind. Eventuelle Staubansamlungen an den Lüftungslöchern lassen sich am besten mit einem Staubsauger entfernen.

## <span id="page-19-2"></span>11.0 **\*FEHLERMELDUNGEN:**

Bei Fehler, oder Störungen blinkt die Status LED rot \*. Am Display erscheint ein entsprechender Hinweis.

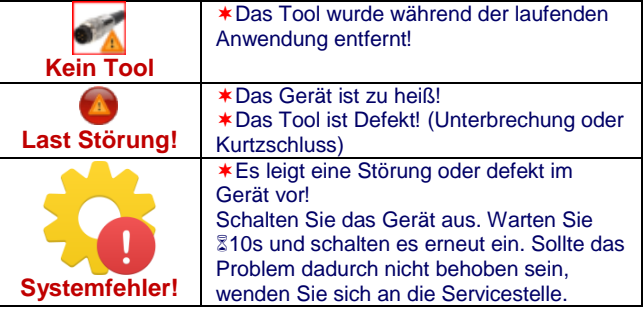